# **KICK N BRUSH** update - May <sup>2017</sup>

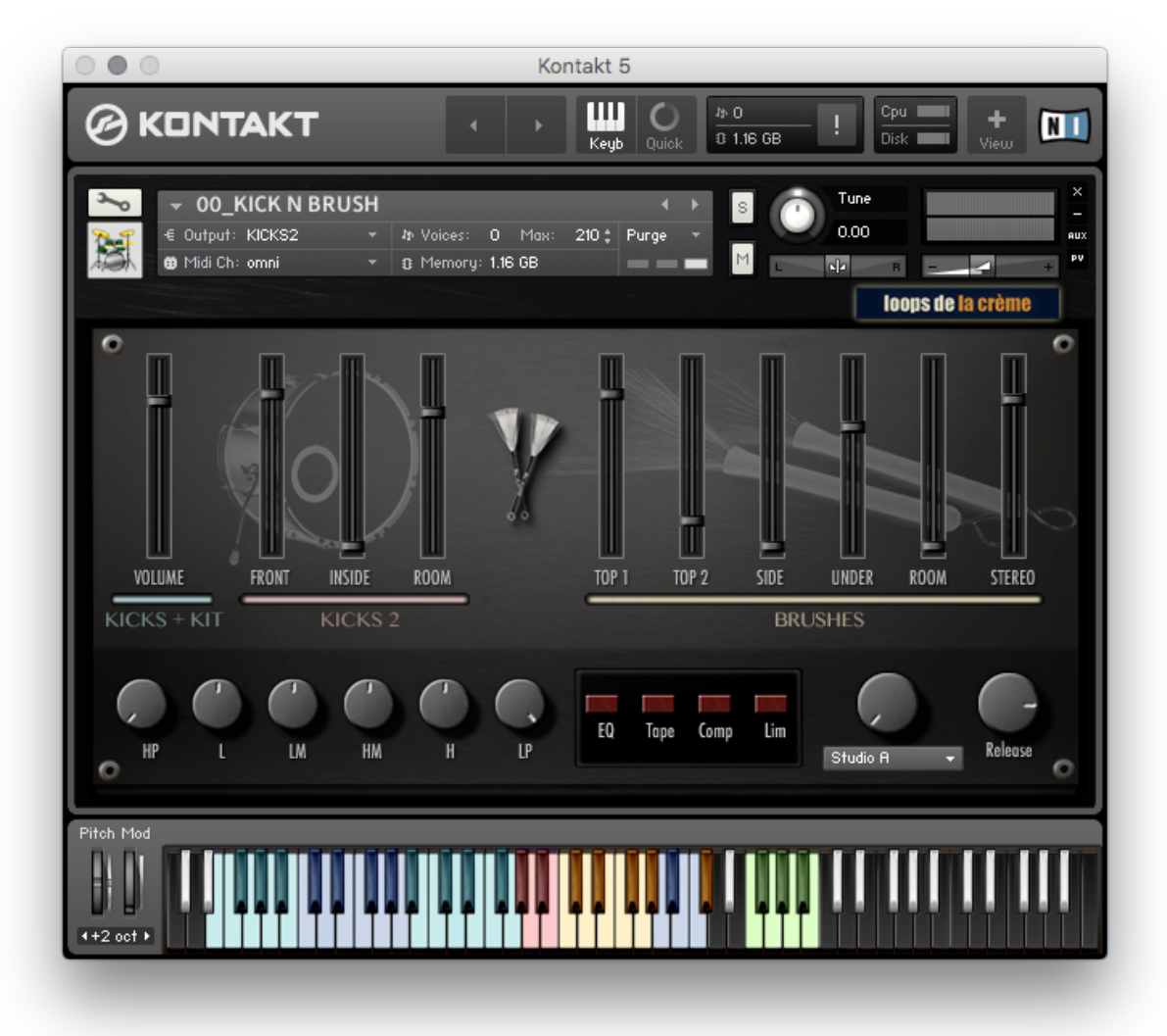

This update offers new sounds, new functions and new grooves:

# **NEW SOUNDS**

New brush sweep sounds *5 Round-robins, 3 velocities, 6 microphones*

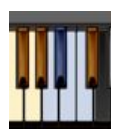

-**B3**: alternative sweep -**C4**: long slow sweep loop -**Cb4**: brush rim hit

Electro Kicks *Velocity responsive, 10 samples*

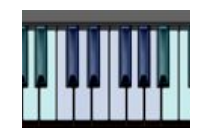

**C1 to A1**: 10 electro kicks

## Hi-Hats, Cymbals and Toms

*Up to 12 velocity layers, 1 stereo microphone, no round-robins*

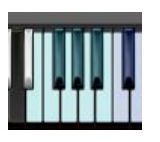

-**E0**: high tom -**F0**: low tom -**Gb0, Ab0, Bb0**: Vintage Zildjian Hi-hats (closed, foot, open) -**G0:** 18" Byzance Jazz Thin Crash -**G0:** 21" Anatolian Chocolate Ride -**G0:** 14" Vintage Zildjian Crash

# **NEW FUNCTIONS AND NEW INSTRUMENTS**

## EQ bypass button:

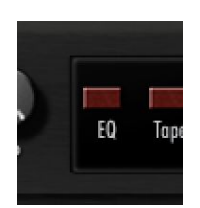

This new GUI element activates the filters and the equalizer. When it is not used, the filters and equalizer are completely bypassed, letting you enjoy the pure raw sound of the samples.

## STANDARD GM DRUM KIT:

#### **30\_KICK N BRUSH\_GM KIT**

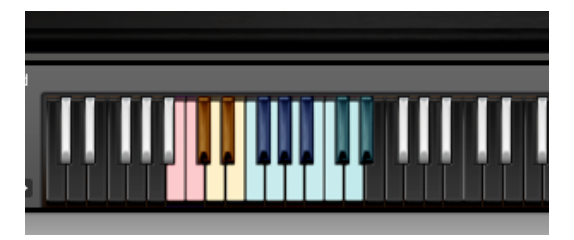

This instrument follows a standard midi GM drum mapping, with two Bass Drums on B0 and C1, two snares on D1 and E1, sweeps on Db1 and Eb1, toms on F1, G1, A1 B1and C2, Hi-Hats on Gb1, Ab1 and Bb1, and cymbals on Db2, D2 and Eb2.

## ALTERNATIVE KEYBOARD LAYOUT:

#### **40\_KICK N BRUSH\_ALT LAYOUT\_doubles**

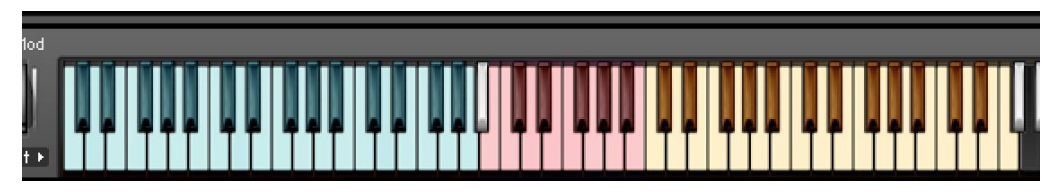

This instrument offers a different keyboard layout.

Each of the acoustic kicks and snares samples are spread out/copied to two adjoining keys. Use this instrument to easily play fast rolls on a keyboard using two fingers. *NB: all the sounds are only on the white keys.*

# **NEW STYLES AND GROOVES**

### 10 new 'style' instruments with grooves and fill-ins:

- 11\_KnB\_smokey jazz\_100.nki
- 11 12\_KnB\_creole\_110.nki
- 13\_KnB\_acoustic house\_120.nki
- 11 14 KnB\_cool jazz\_60.nki
- 15\_KnB\_double time jazz\_90.nki
- 105.nki 16\_KnB\_blue breaks\_105.nki
- 17\_KnB\_future funk\_135.nki
- [11] 18\_KnB\_King Questlove\_93.nki
- 19\_KnB\_easy rnb\_75.nki
- 11 20\_KnB\_funky house\_122.nki

# **BONUS: NEW ALTERNATE SKIN**

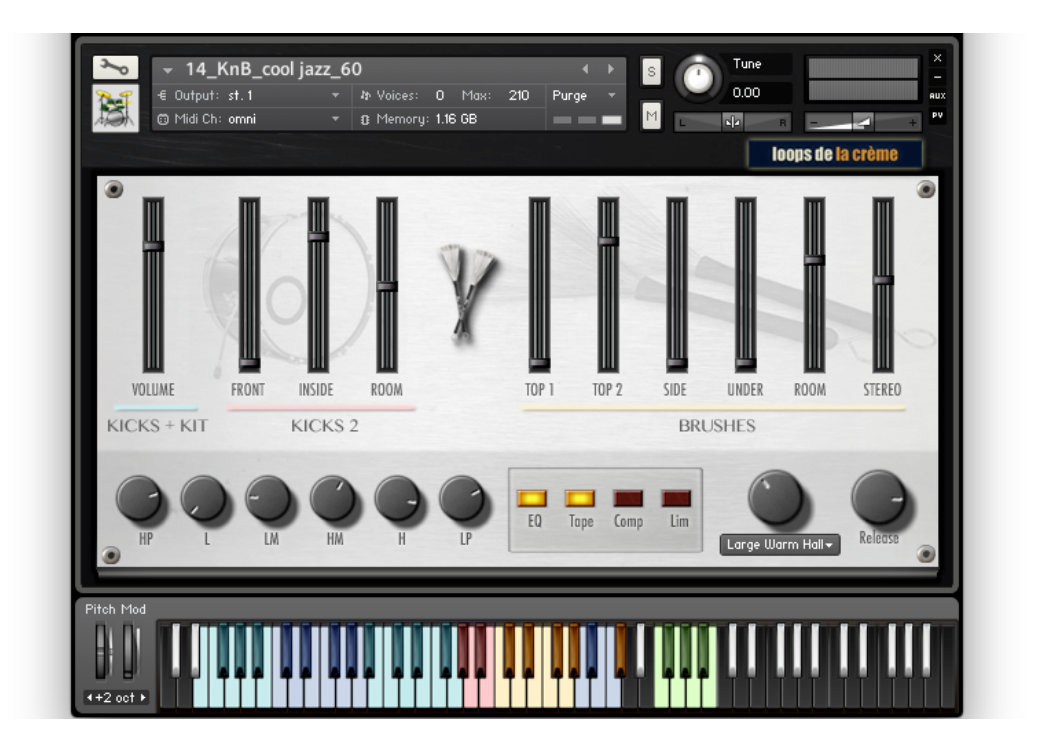

To use this alternative skin instead of the original one, follow these instructions:

- 1. Locate the folder 'Wallpapers': *KICK N BRUSH/RESOURCES/Resources/Wallpapers*
- 2. Delete the file **KICK N BRUSH\_A3B.png**
- 3. Open the folder 'ALTERNATE SKIN\_LIGHT' and copy the file **KICK N BRUSH\_A3B.png**
- 4. Paste the file in the 'Wallpapers' folder
- 5. Restart KONTAKT

NB: You can revert to the original skin by replacing the file **KICK N BRUSH\_A3B.png** with the one inside the folder 'ORIGINAL SKIN\_DARK'. Make sure you restart KONTAKT after changing the skin.

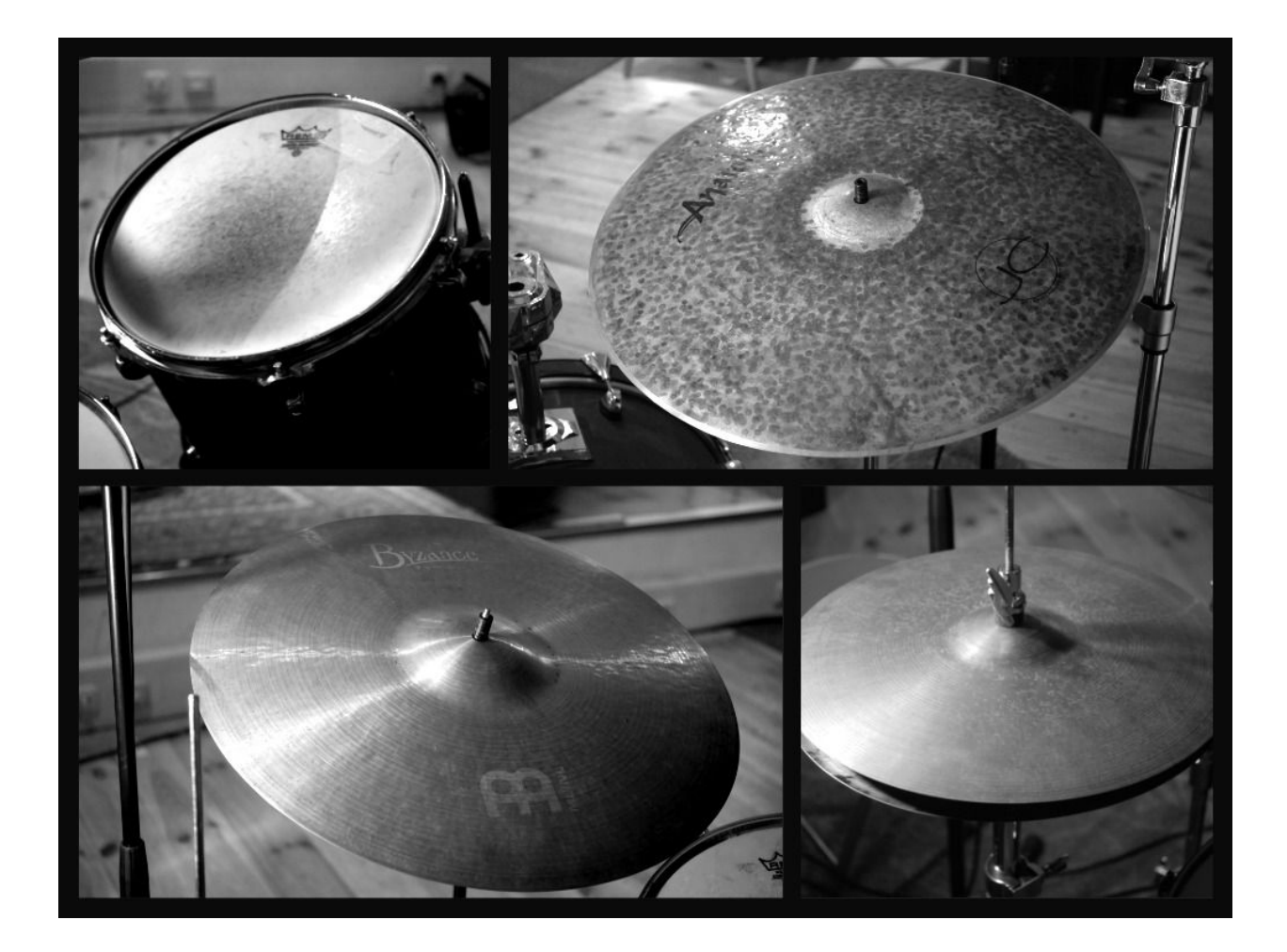

*Thanks a lot for reading, enjoy the new sounds and instruments :) Best regards, Julien Tauban* [www.loopsdelacreme.com](http://www.loopsdelacreme.com/) [www.julientauban.com](http://www.julientauban.com/)

**All copyrights@ Loops de la Crème, Julien Tauban, 2017**